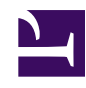

## **10- Como EDITAR FUTUROS DESEJÁVEIS já publicados por mim ou outras pessoas**

A WIKI é um sistema construídos coletivamente, e nisto reside seu aspecto mais importante. Tais sistemas são "abertos", ou seja, permitem que os usuários transformem a informação contida neles. Assim, é possível acrescentar, retificar ou complementar os FUTUROS DESEJÁVEIS que façam parte do acervo.

Para editar elementos da WIKI, siga os passos:

- Após fazer o Login, busque a página que deseja editar. Para encontrá-la, digite PALAVRAS-CHAVE no espaço de busca (parte superior das páginas) e clique em *BUSCAR*. Também é possível localizar páginas clicando no TEMA DO COTIDIANO ao qual ela pertence. A lista de TEMAS DO COTIDIANO encontrase na coluna à esquerda de todas as páginas.
- quando a página que você deseja editar estiver carregada, clique em *EDITAR PÁGINA* (abaixo do menu central). O FUTURO DESEJÁVEL tornará a abrir, mas agora em uma página que permite transformar a informação (retirar, atualizar, acrescentar, etc.). Recordamos que é possível trabalhar não somente com texto, mas também imagens, áudio e vídeo. Para seguir editando a página, o procedimento é idêntico ao de fazer uma página nova. Caso tenha dúvidas a respeito, consulte os tutoriais sobre como publicar FUTUROS DESEJAVEIS, como adicionar VIDEOS ou AUDIO, como adicionar IMAGEM ou HYPERLINK, como adicionar ARQUIVOS COMPLENTARES.
- Após fazer a edição, clique em *SALVAR*